# <span id="page-0-0"></span>Invasiver Blutdruck

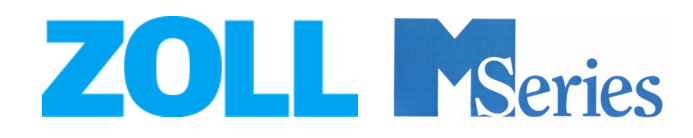

9650-0219-08 Rev. B

Das Ausgabedatum oder die Revisionsnummer für das Bedienungshandbuch wird auf der Vorderseite angegeben.

ZOLL und M Series sind Warenzeichen von ZOLL Medical Corporation.

2002 von ZOLL Medical Corporation. Alle Rechte vorbehalten.

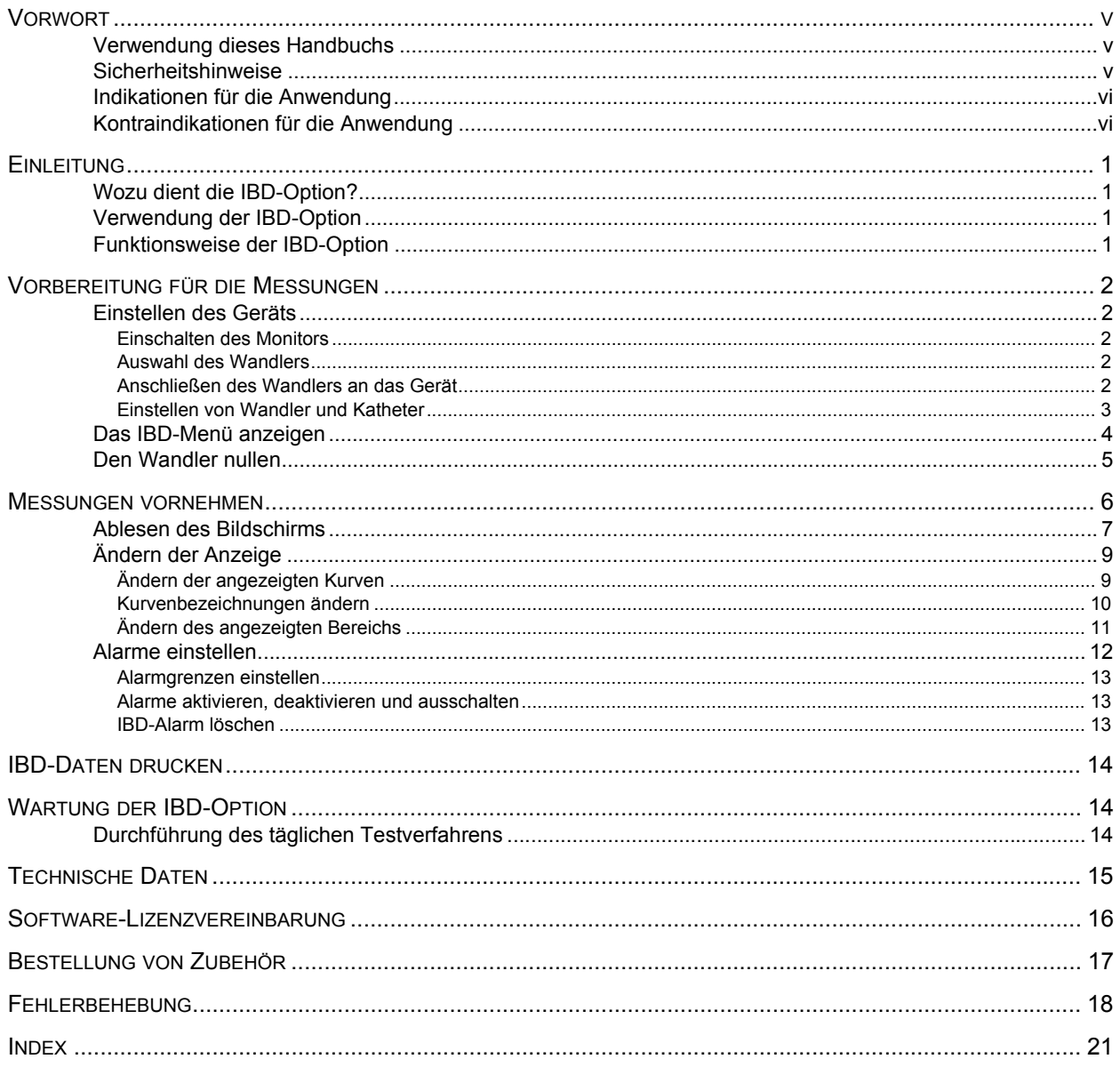

(Diese Seite bleibt leer)

### <span id="page-4-0"></span>Vorwort

### <span id="page-4-1"></span>Verwendung dieses Handbuchs

Diese Beilage zum Handbuch beschreibt die Einstellung und die Verwendung der Option "Invasiver Blutdruck" der M Series. Wenn Sie bereits mit der Verwendung der M Series vertraut sind, lesen Sie zuerst die Abschnitte *Sicherheitshinweise*, *Indikationen für die Anwendung* und *Einleitung* in dieser Beilage. Machen Sie sich mit allen Verfahren in dieser Beilage vertraut, bevor Sie die IBD-Option verwenden. Lesen Sie im Abschnitt *Fehlerbehebung* nach, wenn das Gerät der M Series nicht erwartungsgemäß funktioniert.

Wenn Sie mit der Verwendung der M Series nicht vertraut sind, lesen Sie im *M Series Bedienerhandbuch* oder in den entsprechenden Beilagen nach. Lesen Sie die Sicherheitsanweisungen und Warnungen im *M Series Bedienerhandbuch* und in den entsprechenden Beilagen durch, bevor Sie Ihr Gerät der M Series in Betrieb nehmen.

Legen Sie diese Beilage in den Ordner, zusammen mit dem *M Series Bedienerhandbuch* und allen anderen Optionsbeilagen.

### <span id="page-4-2"></span>Sicherheitshinweise

<span id="page-4-12"></span><span id="page-4-11"></span><span id="page-4-10"></span>Nachfolgend finden Sie eine Zusammenfassung der Warnungen, Vorsichtshinweise und anderer Sicherheitsinformationen zur IBD-Option. Zusätzliche Warnungen und Vorsichtshinweise finden Sie im Text dieser Beilage. Lesen Sie diesen Abschnitt sorgfältig durch, bevor Sie die IBD-Option in Betrieb nehmen.

- Lesen Sie das *M Series Bedienerhandbuch* und diese Beilage zum Handbuch vor der Inbetriebnahme des Geräts durch.
- <span id="page-4-9"></span>• Die IBD-Option der M Series darf nur durch qualifiziertes Personal verwendet werden.
- <span id="page-4-8"></span><span id="page-4-3"></span>• Kontaktieren Sie einen Arzt für die richtige Interpretation der Druckmessungen.
- <span id="page-4-5"></span>• Nicht in der Nähe von sauerstoffreicher Luft, leicht entzündbaren Anästhetika oder anderen leicht entzündbaren Stoffen (z. B. Benzin) verwenden. Nicht in der Nähe von ausgelaufenem Benzin verwenden. Dies kann zu einer Explosion führen.
- Die Verwendung von Zubehör, Wandlern und Kabeln, die nicht in diesem Handbuch angegeben sind (mit Ausnahme der von ZOLL als Ersatzteile für interne Komponenten verkauften Wandler und Kabel), kann zu erhöhten Emissionen oder geringerer elektromagnetischer Beständigkeit der M Series führen.
- Legen Sie Patientenkabel und -schläuche so, dass sich Patienten nicht darin verwickeln oder sich damit strangulieren können oder Schläuche zusammengedrückt werden.
- <span id="page-4-7"></span><span id="page-4-6"></span>• Halten Sie den Patienten während der Messung so ruhig wie möglich. Patientenbewegung oder externe Vibrationen, besonders Fahrzeuge in Bewegung, können die Genauigkeit der Messung beeinträchtigen.
- Vermeiden Sie Verbrennungen durch Elektrochirurgie an den Überwachungsstandorten, indem Sie den sicheren Anschluss der Elektrochirurgie-Rückleitung mit einer Erdung sicherstellen. Bei fehlerhaftem Anschluss ermöglichen einige Elektrochirurgiegeräte andere Pfade zur Erdung, sogar durch vollständig isolierte Patientenstromkreise bei Geräten, die mit Netzstrom betrieben werden. Betreiben Sie das Gerät gegebenenfalls nur mit Batteriestrom, um eine Rückkehr zur Erdung über den Monitor zu vermeiden.
- <span id="page-4-4"></span>• Berühren Sie während der Defibrillation nicht das Bett, den Patienten oder Geräte, die an den Patienten angeschlossen sind. Das kann beim Benutzer zu einem schweren Schock führen.
- Achten Sie darauf, dass der Patient während der Defibrillation nicht in Kontakt mit Metallobjekten kommt (z. B. Bettgestell). Dies kann zu unerwünschten Strompfaden führen.
- <span id="page-5-2"></span>• Wenn ein Alarm auftritt während Alarme ausgeschaltet sind, werden keine akustischen Alarme, sondern nur visuelle Alarme ausgegeben.
- <span id="page-5-5"></span>• Wenn die Genauigkeit der Messungen fraglich ist, überprüfen Sie zuerst die IBD-Kurve auf Artefakte, die beispielsweise durch Kathetervibration verursacht wurden. Überprüfen Sie dann den Katheter, Schläuche, Wandler, Kabel und die IBD-Option der M Series auf ihre ordnungsgemäße Funktion.
- <span id="page-5-8"></span>• Das Gerät der M Series, Batterien, Kabel oder Wandler nicht in Wasser, Lösungsmittel oder Reinigungslösungen eintauchen.
- <span id="page-5-12"></span>• Wenn nicht speziell in ZOLL-Handbüchern empfohlen, Geräte oder Zubehör der M Series nicht sterilisieren. Wiederverwendbare Wandler sollten nach den Anweisungen des Herstellers sterilisiert werden.
- <span id="page-5-9"></span><span id="page-5-4"></span>• Verbinden Sie den EKG-Ausgangsstecker und das Modem (wenn verfügbar) nur mit Geräten, die galvanisch isolierte Stromkreise besitzen.
- <span id="page-5-3"></span>• Das Kabel und der IBD-Wandler sind defibrillatorsicher. Die Verwendung der IBD-Option stellt kein Risiko eines Schocks durch Defibrillation dar. Die Verwendung der IBD-Option stellt ebenfalls kein Risiko von Verbrennungen durch Elektrochirurgie dar.
- <span id="page-5-14"></span><span id="page-5-13"></span>• Für den einmaligen Gebrauch bestimmte Wandler nicht erneut verwenden.

### <span id="page-5-6"></span><span id="page-5-0"></span>Indikationen für die Anwendung

<span id="page-5-11"></span>Die IBD-Option der ZOLL M Series ist für die Messung des arteriellen Drucks, des Venendrucks und des Hirndrucks mit Hilfe von invasiven Wandlern mit einer Sensitivität von 5 uV/V/mmHg für ruhende Patienten in der Intensivpflege und während des Transports indiziert. Die IBD-Option der M Series ist nur für die Verwendung bei erwachsenen und pädiatrischen Patienten vorgesehen.

### <span id="page-5-7"></span><span id="page-5-1"></span>Kontraindikationen für die Anwendung

<span id="page-5-10"></span>Die IBD-Option der ZOLL M Series ist nicht für die Verwendung bei neonatalen Patienten indiziert.

### <span id="page-6-0"></span>Einleitung

### <span id="page-6-4"></span><span id="page-6-1"></span>Wozu dient die IBD-Option?

Mit der IBD-Option können Sie:

- Zwei unterschiedliche invasive Druckkanäle gleichzeitig überwachen.
- Zwei Durckkurven und eine EKG-Kurve gleichzeitig anzeigen.
- Jeden Druckkanal beschriften.
- Die Skalierung der Druckkurven anpassen.
- Systolische, diastolische und mittlere Blutdruckwerte am Bildschirm anzeigen.
- IBD-Messungen in der Ereignisdokumentation, auf der PCMCIA-Speicherkarte und im Trend-Speicher speichern.
- IBD-Kurvenformen, systolische, diastolische und mittlere Blutdruckwerte ausdrucken.
- Alarme so konfigurieren, dass sie ausgelöst werden, wenn das Gerät Druckwerte über oder unter den vom Benutzer programmierbaren Grenzwerten erkennt.

### <span id="page-6-6"></span><span id="page-6-2"></span>Verwendung der IBD-Option

Um sichere und genaue Druckmessungen mit der IBD-Option der M Series vorzunehmen, müssen Sie Folgendes tun:

- 1. Den geeigneten Wandler auswählen.
- 2. Das Schnittstellenkabel am Gerät der M Series und am Wandler anschließen.
- 3. Die krankenhausinternen Vorschriften zur Einstellung von Wandler und Katheter befolgen.
- 4. Das IBD-Menü anzeigen.
- 5. Den Wandler nullen.
- 6. Die gewünschten Bezeichnungen und Bereiche für jede Kurve auswählen (wenn die aktuellen Einstellungen nicht geeignet sind).
- 7. Alarme konfigurieren (wenn die aktuellen Einstellungen nicht geeignet sind).
- 8. Die Anzeige ablesen.

Jeder Schritt entspricht einem Abschnitt in diesem Kapitel. Lesen Sie jeden Abschnitt sorgfältig durch, bevor Sie die IBD-Option der M Series verwenden.

**WARNUNG!** Verwenden Sie die IBD-Option nicht ohne entsprechendes Training.

### <span id="page-6-5"></span><span id="page-6-3"></span>Funktionsweise der IBD-Option

Die IBD-Option besteht aus:

- 5 uV/V/mmHg Blutdruck-Wandler.
- Wandler-Schnittstellenkabel.
- Datenerfassungs- und Signalverarbeitungssystem im Gerät der M Series.

Bei der IBD-Messung mit Geräten der M Series passiert Folgendes:

1. Der Druck in den Blutgefäßen des Patienten ist mit dem Wandler über ein flüssigkeitsgefülltes Katheter-/Schlauchsystem mechanisch verbunden.

- 2. Der Wandler wandelt den Druck in ein elektrisches Signal um, das vom Gerät der M Series gemessen wird.
- 3. Das Gerät der M Series berechnet den systolischen, diastolischen und mittleren Blutdruck und zeigt die entsprechenden Werte sowie die IBD-Kurve(n) an.

### <span id="page-7-0"></span>Vorbereitung für die Messungen

<span id="page-7-6"></span>Die IBD-Option verfügt über zwei Druckkanäle (P1 und P2). Beide Kanäle können für jede Art der Druckmessung (arterieller Druck, Lungenarteriendruck, zentraler Venendruck oder Hirndruck) verwendet werden. Jeder Kanal hat seinen eigenen Anschluss, Kabel und Wandler. Für jeden verwendeten Kanal müssen Kabel und Wandler an das Gerät der M Series angeschlossen und der Wandler vor der Messung genullt werden.

### <span id="page-7-1"></span>Einstellen des Geräts

### <span id="page-7-2"></span>Einschalten des Monitors

<span id="page-7-5"></span>Zum Einschalten des Monitors:

<span id="page-7-9"></span><span id="page-7-8"></span>**•** Den Wählschalter auf **MONITOR** (**EIN** für AED-Geräte) stellen.

#### <span id="page-7-3"></span>Auswahl des Wandlers

Nur ein- oder mehrmalig verwendbare Wandler mit einer Sensitivität von 5 uV/V/mmHg verwenden. Siehe ["Bestellung von Zubehör" op pagina 17](#page-22-0) für eine Liste mit den von ZOLL zugelassenen Wandlern.

**WARNUNG!** Die Verwendung von Zubehör, Wandlern und Kabeln, die nicht von ZOLL angegeben sind, kann zu erhöhten Emissionen oder geringerer elektromagnetischer Beständigkeit der M Series führen.

### <span id="page-7-4"></span>Anschließen des Wandlers an das Gerät

<span id="page-7-7"></span>Zum Anschließen des Wandlers an ein Gerät der M Series:

- 1. Den Wandler und das Kabel auf Verschleiß, Bruch oder Abrieb untersuchen. Wenn nötig Kabel oder Wandler austauschen.
- 2. Den Wandler gegebenenfalls an das IBD-Schnittstellenkabel anschließen.

3. Das IBD-Kabel an den IBD-Anschluss an der Vorderseite des Geräts der M Series anschließen (siehe Abb. 1).

<span id="page-8-1"></span>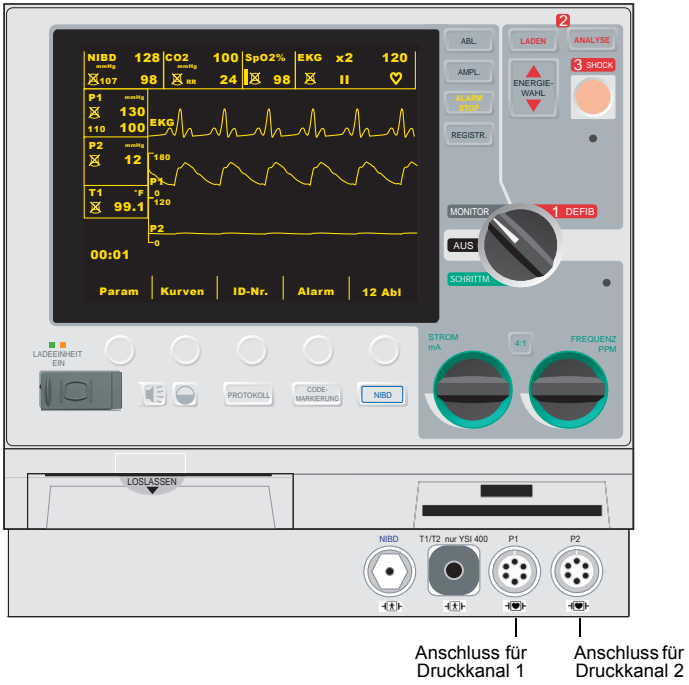

Abbildung 1: M Series mit IBD-Option

4. Stellen Sie sicher, dass weder WANDLER PRÜFEN noch WANDLER WECHSELN angezeigt wird.

Auf Wunsch die Schritte 1–4 wiederholen, um einen zweiten Wandler anzuschließen. Die Meldung P1 NULL oder P2 NULL wird angezeigt. Es werden keine Druckmessungen angezeigt, bevor der Wandler genullt wurde.

#### <span id="page-8-0"></span>Einstellen von Wandler und Katheter

Befolgen Sie die Bedienungsanweisungen des Herstellers und die Vorschriften Ihres Krankenhauses, wenn Sie den Wandler einstellen, anschließen und spülen und die Anschlüsse für den Drucküberwachungskatheter vornehmen.

### <span id="page-9-2"></span><span id="page-9-0"></span>Das IBD-Menü anzeigen

Bevor Sie den Wandler nullen können, müssen Sie zuerst das IBD-Menü anzeigen. Sie können das IBD-Menü anzeigen, ohne den Monitor-, Defib- oder Schrittm.-Betrieb zu verlassen. AEDs müssen sich im manuellen Betrieb befinden, um das IBD-Menü anzuzeigen. Siehe *M Series Bedienerhandbuch* für weitere Details zur Aktivierung des manuellen Aufhebungsmodus.

Zum Anzeigen des IBD-Menüs:

1. Drücken Sie die Funktionstaste **Param**. Wird die Param-Taste nicht angezeigt, drücken Sie die Taste **Zurück** so oft, bis "Param" angezeigt wird.

Das Parameter-Menü wird angezeigt (siehe Abb. 2):

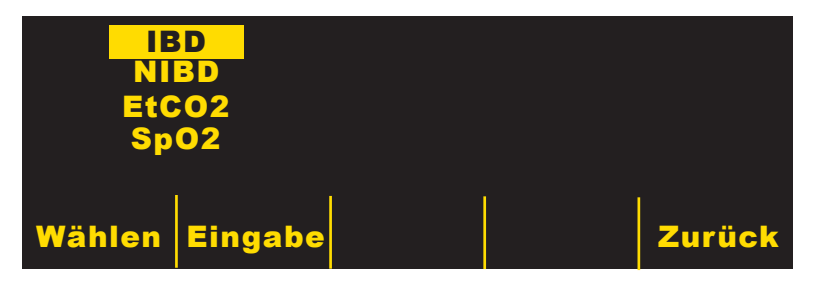

Abbildung 2: Parameter-Menü

- 2. Drücken Sie die Funktionstaste **Wählen**, bis "IBD" markiert ist.
- 3. Drücken Sie die Funktionstaste **Eingabe**. M Series zeigt das IBD-Menü an (siehe Abb. 3):

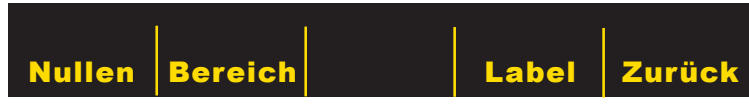

<span id="page-9-1"></span>Abbildung 3: IBD-Menü

Sie können jetzt den/die Wandler nullen.

**HINWEIS** Sofern nicht anders angegeben, wird in den nachfolgenden Verfahren dieser Beilage angenommen, dass Sie sich bereits im IBD-Menü befinden.

### <span id="page-10-0"></span>Den Wandler nullen

<span id="page-10-2"></span><span id="page-10-1"></span>Um sicherzustellen, dass das Gerät der M Series den Druck genau misst, müssen Sie den Wandler vor jeder Verwendung nullen. Das Gerät der M Series zeigt automatisch P1 NULL oder P2 NULL an, wenn ein Nullen notwendig ist. Wenn Sie den Wandler verändern oder abschalten, müssen Sie den neuen Wandler vor der Verwendung nullen. Wenn Sie einen Wandler an einen anderen Monitor anschließen, müssen Sie den Wandler erneut nullen, auch wenn Sie das bereits für ein anderes Gerät getan haben. Befolgen Sie, zusätzlich zu dem unten genannten Verfahren, die Anweisungen des Herstellers zur Verwendung des Wandlers sowie die krankenhausinternen Vorschriften.

Zum Nullen des Wandlers:

- 1. Platzieren Sie den Wandler auf Höhe des linken Atriums des Patienten.
- 2. Schließen Sie den Absperrhahn des Wandlers zum Patienten.
- 3. Öffnen Sie den Entlüftungshahn für atmosphärische Luft.
- 4. Lassen Sie den Wandler einige Sekunden anpassen.
- 5. Drücken Sie die Funktionstaste **Nullen**. Wird die Funktionstaste "Nullen" nicht angezeigt, siehe ["Das IBD-Menü anzeigen" op pagina 4.](#page-9-0)

Das Nullen-Menü wird angezeigt (siehe Abb. 4):

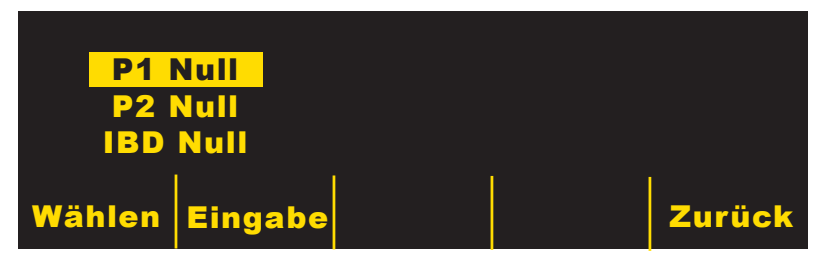

Abbildung 4: Nullen-Menü

- 6. Drücken Sie die Funktionstaste **Wählen**, um den Druckkanal auszuwählen, den Sie nullen möchten.
- 7. Drücken Sie die Funktionstaste **Eingabe**. Das Gerät der M Series nullt die ausgewählten Druckkanäle.
- 8. Überprüfen Sie, dass die numerischen Blutdruckdaten Null anzeigen und dass die Meldung NULL NEU nicht angezeigt wird. Wenn die Meldung NULL NEU angezeigt wird, nachdem Sie versucht haben, den Druckkanal zu nullen, wiederholen Sie die Schritte 1–8. Wenn trotz wiederholtem Versuch der Wandler nicht korrekt genullt wird, verwenden Sie einen anderen Wandler.
- 9. Schließen Sie den Entlüftungshahn für atmosphärische Luft.
- 10. Öffnen Sie den Absperrhahn des Wandlers zum Patienten. Innerhalb weniger Sekunden werden die physiologischen Druckmesswerte angezeigt.

### <span id="page-11-0"></span>Messungen vornehmen

<span id="page-11-4"></span><span id="page-11-3"></span><span id="page-11-1"></span>Wenn der Katheter, der Wandler und das IBD-Kabel ordnungsgemäß befestigt wurden, werden die IBD-Kurven sofort angezeigt. Die numerischen IBD-Werte werden angezeigt, sobald der Wandler genullt wurde. Mit Ausnahme von Notfallsituationen, in denen eine schnelle Reaktion wichtig ist, sollten Sie immer überprüfen, dass die Einstellungen ordnungsgemäß vorgenommen wurden. Sie können auf alle IBD-Einstellungen über das IBD-Menü zugreifen.

Wenn Sie die Blutdruckwerte am Bildschirm ablesen, denken Sie daran, dass die folgenden Bedingungen die Genauigkeit der IBD-Messung beeinflussen können:

- <span id="page-11-2"></span>• Katheterplatzierung in den Blutgefäßen. Artifakte wie Kathetervibration sollten nach Ihren krankenhausinternen Vorschriften behandelt werden.
- Position des Wandler-Absperrhahns, des Katheters und des Spülanschlusses.
- Spülung der Kochsalzlösungsleitung, die zur vorübergehenden Unterbrechung der genauen Druckmessung führt.
- Position des Wandlers zur phlebostatischen Achse des Patienten oder zur Katheterspitze.
- Patientenbewegung.
- Katheterverstopfung.
- Luftblasen im Katheter oder im Wandler.

**VORSICHT!** Spülen Sie den Katheter regelmäßig während der IBD-Messung. Sehen Sie sich die IBD-Kurve immer an, um sicherzustellen, dass die Druckmessungen auf einer physiologischen Kurvenform basieren.

### <span id="page-12-0"></span>Ablesen des Bildschirms

Die Druckkanäle 1 und 2 haben beide ihren eigenen Daten- und Kurvenanzeigebereich. Beide Kanäle können für jede Art der Druckmessung (arterieller Druck, Lungenarteriendruck, zentraler Venendruck oder Hirndruck) verwendet werden.

Die *IBD-Datenanzeigebereiche* zeigen die folgenden Informationen an:

- <span id="page-12-2"></span>• Systolischer Blutdruckwert.
- Diastolischer Blutdruckwert.
- Mittlerer Blutdruckwert.
- Alarmstatus.
- <span id="page-12-4"></span>• Maßeinheit.

Der *Kurvenanzeigebereich* (unterer rechter Quadrant des Bildschirms) zeigt drei Kurven an:

- Kurve 1 für EKG reserviert.
- Kurve 2 Druckkanal 1 (oder EtCO<sub>2</sub>, SpO<sub>2</sub>, 3-Ableitungen EKG, wenn gewählt).
- Kurve 3 Druckkanal 2 (oder EtCO<sub>2</sub>, SpO<sub>2</sub>, 3-Ableitungen EKG, wenn gewählt).

Siehe ["Ändern der angezeigten Kurven" op pagina 9](#page-14-1) für weitere Details.

Um auf die meisten IBD-Funktionen zugreifen zu können, müssen Sie eine *Funktionstaste* mit der richtigen *Funktionstastenbezeichnung* drücken (siehe Abb. 5*).* 

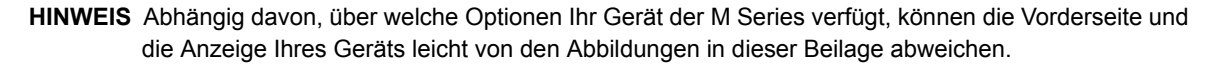

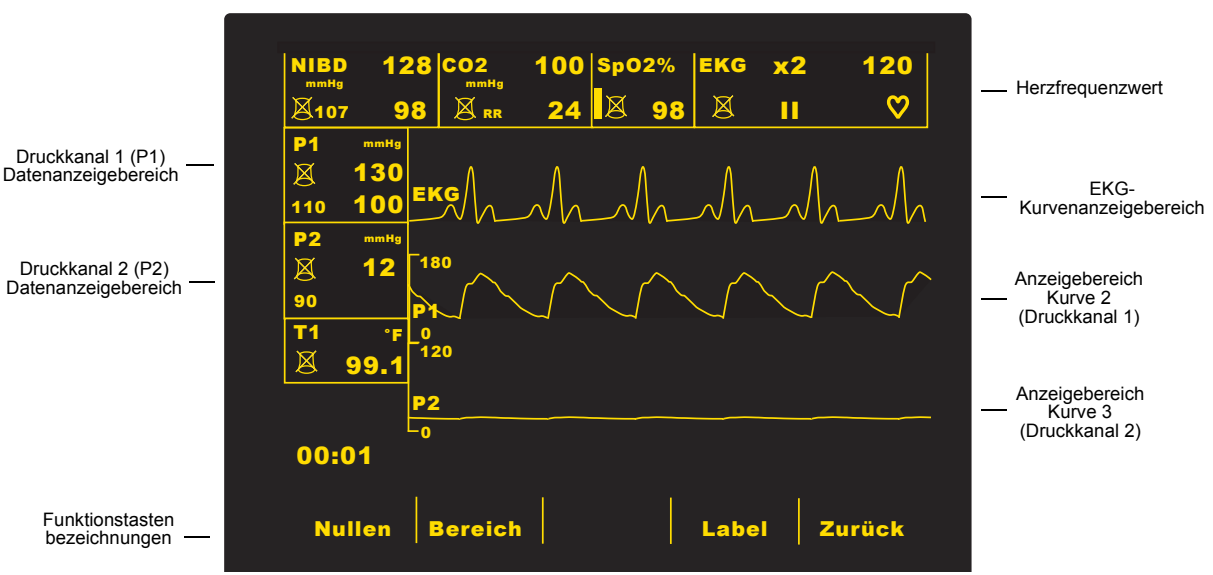

<span id="page-12-3"></span>Abbildung 5: M Series Anzeige mit IBD-Option

<span id="page-12-1"></span>Die Quelle des angezeigten Herzfrequenzwerts hängt von den Signalen ab, die vom Gerät der M Series überwacht werden:

- Wenn das EKG-Signal vorhanden ist, wird die EKG-Herzfrequenz angezeigt.
- Ist *kein* EKG-Signal vorhanden, sondern ein pulsierendes IBD-Signal, wird die IBD-Pulsfrequenz angezeigt (unabhängig davon, ob das SpO<sub>2</sub>-Signal vorhanden ist). P1 nimmt vorrang über P2.

• Wenn weder EKG- noch pulsierende IBD-Signale vorhanden sind, wird die SpO2-Pulsfrequenz angezeigt.

<span id="page-13-1"></span>Der IBD-Anzeigebereich besteht aus:

- Symbolen, die den Status der Druckmessungen darstellen.
- Zahlen, die die Messwerte darstellen (siehe Abb. 6 und Abb. 7):

<span id="page-13-0"></span>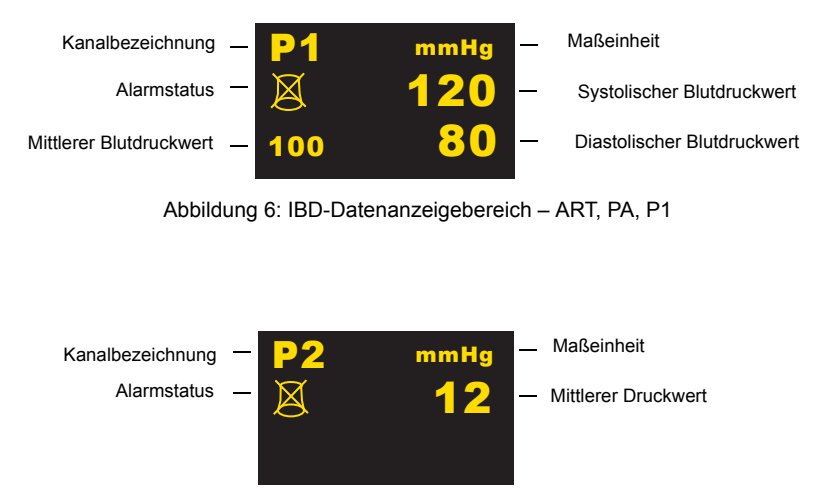

<span id="page-13-4"></span><span id="page-13-3"></span><span id="page-13-2"></span>Abbildung 7: IBD-Datenanzeigebereich – CVP, ICP, P2

Beide Kanäle (P1, P2) können für jede Art der Druckmessung (arterieller Druck, Lungenarteriendruck, zentraler Venendruck oder Hirndruck) verwendet werden. Die Standard-Maßeinheit der M Series ist Millimeter Quecksilbersäule (mmHg). Sie können die M Series jedoch so konfigurieren, dass die Werte in Kilopascal (kPa) angezeigt werden. Siehe *M Series Konfigurationsanleitung* für Anweisungen zur Konfiguration alternativer Maßeinheiten.

### <span id="page-14-0"></span>Ändern der Anzeige

<span id="page-14-3"></span>Sie können die Anzeige der IBD-Daten und Kurven auf ihrem Gerät der M Series ändern. Alle Änderungen dieser Einstellungen bleiben bis zur erneuten Änderung oder bis 10 Sekunden nach dem Ausschalten des Geräts wirksam.

### <span id="page-14-1"></span>Ändern der angezeigten Kurven

<span id="page-14-4"></span><span id="page-14-2"></span>Im Monitor- oder Defib-Betrieb zeigt das Gerät der M Series drei Kurven an. Während die Kurve 1 immer das EKG anzeigt, können Sie den Typ der für die Kurven 2 und 3 angezeigten Kurvenform auswählen. Wenn sich das Gerät der M Series im Schrittm.-Betrieb befindet, erscheinen die Bildschirmmeldungen anstelle von Kurve 3.

Um die angezeigten Kurven auszuwählen:

1. Drücken Sie die Funktionstaste **Kurven**. Wird die Funktionstaste "Kurven" nicht angezeigt, drücken Sie die Funktionstaste **Zurück** so oft, bis "Kurven" angezeigt wird. Das Kurven-Menü wird angezeigt (siehe Abb. 8):

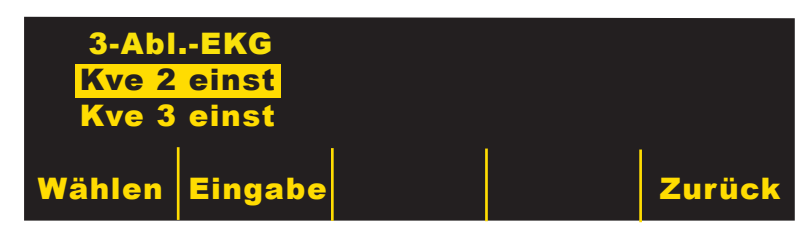

Abbildung 8: Kurven-Menü

- 2. Drücken Sie die Funktionstaste **Wählen**, um die Kurve auszuwählen, die Sie ändern möchten.
- 3. Drücken Sie die Funktionstaste **Eingabe**.

<span id="page-14-5"></span>Das Kurvenoptionen-Menü wird angezeigt (siehe Abb. 9):

<span id="page-14-6"></span>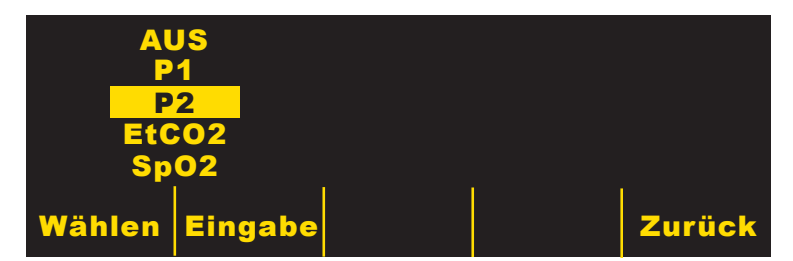

Abbildung 9: Kurvenoptionen-Menü

- 4. Drücken Sie die Funktionstaste **Wählen**, um die Kurvenart auszuwählen, die Sie ändern möchten. Beachten Sie, dass Sie keine Kurvenform auswählen können, die bereits für eine andere Kurve angezeigt wird.
- 5. Drücken Sie die Funktionstaste **Eingabe**.

Das Gerät der M Series zeigt die ausgewählte Kurvenform an. Wiederholen Sie auf Wunsch die Schritte 1–5, um die andere Kurve zu ändern.

#### <span id="page-15-0"></span>Kurvenbezeichnungen ändern

<span id="page-15-1"></span>Jeder Druckkanal hat eine einmalige Bezeichung im IBD-Anzeigebereich (siehe ["Ablesen des](#page-12-0)  [Bildschirms" op pagina 7](#page-12-0) für weitere Details). Die generischen Bezeichnungen sind "P1" für Druckkanal 1 und "P2" für Druckkanal 2. Diese Bezeichnungen werden in den IBD-Anzeigebereichen, Protokollberichten und Registrierstreifen angezeigt. Zur leichteren Benutzung können Sie diese Bezeichnungen so einstellen, dass sie die verwendete Art der Druckmessung anzeigen.

Sie können jede dieser Bezeichnungen zu einer der folgenden Bezeichnungen ändern:

- <span id="page-15-2"></span>• ART (arterieller Blutdruck)
- <span id="page-15-7"></span>• PA (Lungenarteriendruck)
- <span id="page-15-4"></span><span id="page-15-3"></span>• CVP (zentraler Venendruck)
- ICP (Hirndruck)

Zum Ändern der Kurvenbezeichnung:

1. Drücken Sie die Funktionstaste **Label**. Wird die Funktionstaste "Label" nicht angezeigt, siehe ["Das IBD-Menü anzeigen" op pagina 4.](#page-9-0)

Das Label-Menü wird angezeigt (siehe Abb. 10):

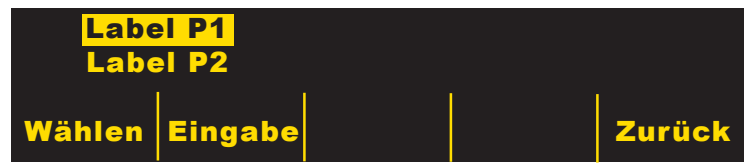

<span id="page-15-5"></span>Abbildung 10: Label-Menü

- 2. Drücken Sie die Funktionstaste **Wählen**, um die Bezeichnung auszuwählen, die Sie ändern möchten.
- 3. Drücken Sie die Funktionstaste **Eingabe**.

Das Labeloptionen-Menü wird angezeigt (siehe Abb. 11):

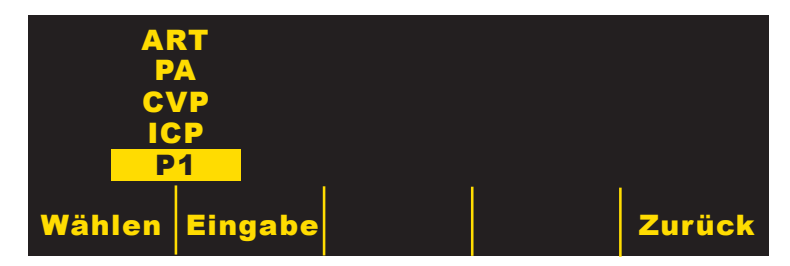

<span id="page-15-6"></span>Abbildung 11: Labeloptionen-Menü

- 4. Drücken Sie die Funktionstaste **Wählen**, um die Bezeichnung auszuwählen, die Sie ändern möchten.
- 5. Drücken Sie die Funktionstaste **Eingabe**.

Das Gerät der M Series zeigt die ausgewählte Bezeichnung an. Wiederholen Sie auf Wunsch die Schritte 1–5, um die andere Bezeichnung zu ändern.

### <span id="page-16-0"></span>Ändern des angezeigten Bereichs

<span id="page-16-1"></span>Für jede IBD-Kurve gibt es einen Bereich, der aus oberen und unteren Grenzwerten besteht. Durch die Änderung des angezeigten Bereichs können Sie die Größe der IBD-Kurve ändern.

Um den angezeigten Bereich zu ändern:

1. Drücken Sie die Funktionstaste Bereich. Wird die Funktionstaste "Bereich" nicht angezeigt, siehe ["Das IBD-Menü anzeigen" op pagina 4](#page-9-0). Das Bereich-Menü wird angezeigt (siehe Abb. 12):

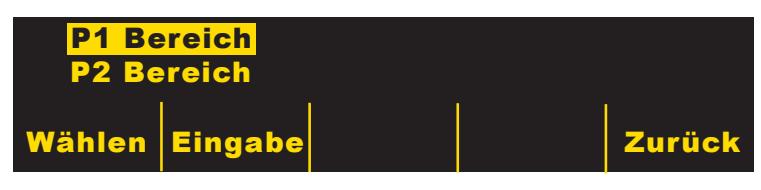

<span id="page-16-2"></span>Abbildung 12: Bereich-Menü

- 2. Drücken Sie die Funktionstaste **Wählen**, um den Druckkanal auszuwählen, dessen Bereich Sie ändern möchten.
- 3. Drücken Sie die Funktionstaste **Eingabe**.
	- Das Bereichoptionen-Menü wird angezeigt (siehe Abb. 13):

| $0-300$ mmHg<br>0-180 mmHg<br>$0-60$ mmHg | 0-120 mmHg       |  |  |               |
|-------------------------------------------|------------------|--|--|---------------|
| $0-30$ mmHg                               |                  |  |  |               |
|                                           | Wählen   Eingabe |  |  | <b>Zurück</b> |

<span id="page-16-3"></span>Abbildung 13: Bereichoptionen-Menü

- 4. Drücken Sie die Funktionstaste **Wählen**, um den Bereich auszuwählen, den Sie anzeigen möchten.
- 5. Drücken Sie die Funktionstaste **Eingabe**.

Das Gerät der M Series zeigt die Kurve mit dem ausgewählten Bereich an. Wiederholen Sie auf Wunsch die Schritte 1–5, um den anderen Druckkanalbereich zu ändern.

### <span id="page-17-1"></span><span id="page-17-0"></span>Alarme einstellen

Bevor Sie Messungen vornehmen, überprüfen Sie, dass alle IBD-Alarmeinstellungen für die Situation geeignet sind. Sie können die Alarme für Druckkanal 1, Druckkanal 2 und NIBD separat einstellen. Siehe *M Series Bedienerhandbuch* für Anweisungen zum Einstellen von Alarmen.

**VORSICHT!** Bevor das Gerät der M Series mit der IBD-Option zum ersten Mal in Betrieb genommen wird, sollten die Standardeinstellungen für IBD-Alarmgrenzen nach Ihren krankenhausinternen Vorschriften konfiguriert werden. Siehe *M Series Konfigurationsanleitung* für weitere Details.

Die IBD-Option der M Series beinhaltet Blutdruckalarme für die folgenden Messungen:

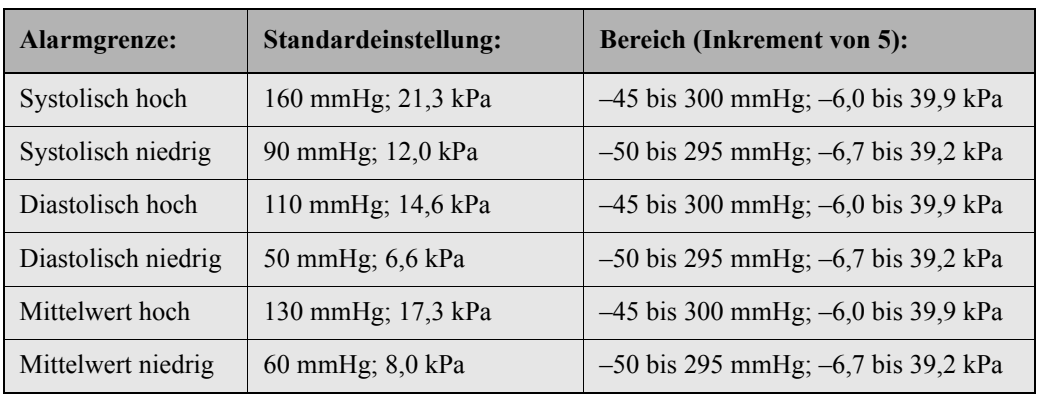

<span id="page-17-3"></span><span id="page-17-2"></span>Tabelle 1: Alarmgrenzen-Einstellungen und Standardwerte – Arterieller Blutdruck (ART)

Tabelle 2: Alarmgrenzen-Einstellungen und Standardwerte – Lungenarteriendruck (PA)

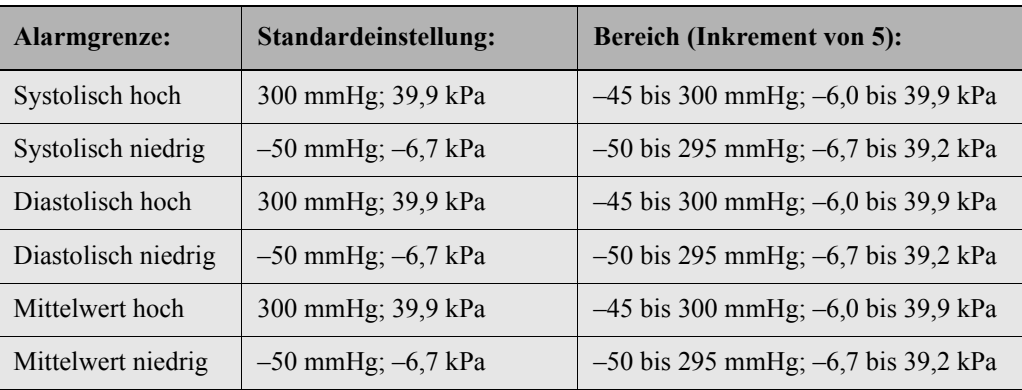

Tabelle 3: Alarmgrenzen-Einstellungen und Standardwerte – Zentraler Venendruck (CVP)

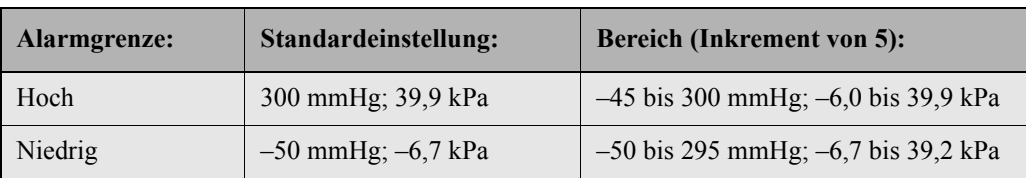

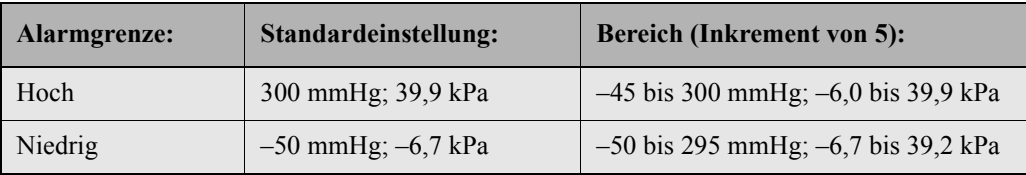

<span id="page-18-5"></span>Tabelle 4: Alarmgrenzen-Einstellungen und Standardwerte – Hirndruck (ICP)

Wenn das Gerät der M Series eingeschaltet wird, werden alle Alarmfunktionen deaktiviert und die Alarmgrenzen auf ihre Standardwerte eingestellt. Alle Änderungen dieser Einstellungen bleiben bis zur erneuten Änderung oder bis 10 Sekunden nach dem Ausschalten des Geräts wirksam.

### <span id="page-18-0"></span>Alarmgrenzen einstellen

Sie können alle Alarmgrenzen mit Hilfe der Standardverfahren der M Series ändern. Siehe *M Series Bedienerhandbuch* für Anweisungen zum Einstellen von Alarmgrenzen.

<span id="page-18-4"></span>Sie können die Alarmgrenzen mit Hilfe der Auto-Funktion einstellen oder Ihre eigenen Grenzwerte auswählen (siehe Tabelle oben). Die Auto-Funktion stellt den oberen Grenzwert auf 30 mmHg (4,0 kPa) über und den unteren Grenzwert auf 20 mmHg (2,7 kPa) unter dem gemessenen Druck ein, wenn Alarmgrenzen eingestellt sind.

### <span id="page-18-1"></span>Alarme aktivieren, deaktivieren und ausschalten

<span id="page-18-3"></span>Sie können alle IBD-Alarme mit Hilfe der Standardverfahren der M Series aktivieren, deaktivieren und ausschalten. Siehe *M Series Bedienerhandbuch* für Anweisungen zum Aktivieren, Deaktivieren und Ausschalten von Alarmen.

Die Änderung des Status eines Druckkanalalarms stellt die anderen Alarme für diesen Kanal automatisch auf denselben Status. Wenn Sie beispielsweise den systolischen Alarm des Druckkanals 1 aktivieren, werden alle anderen Alarme des Druckkanals 1 automatisch aktiviert. Oder wenn Sie den diastolischen Alarm des Druckkanals 2 deaktivieren, werden alle anderen Alarme des Druckkanals 2 automatisch deaktiviert.

Die Einstellung der Alarme für einen Druckkanal hat keine Auswirkungen auf die Alarme des anderen Druckkanals. Die Aktivierung, Deaktivierung oder das Ausschalten von IBD-Alarmen hat keinerlei Auswirkungen auf den Status der anderen M Series Alarme.

### <span id="page-18-2"></span>IBD-Alarm löschen

Ein akustischer Alarm sowie eine blinkende Funktionstaste werden aktiviert, wenn ein IBD-Signal von pulsierend zu nicht pulsierend übergeht. Dieser Alarm funktioniert nur für die IBD-Kanäle P1, ART und PA. Der Alarm wird ausgelöst, wenn die Differenz zwischen dem systolischen und dem diastolischen Druck für mehr als drei (3) Sekunden weniger als drei (3) mmHg beträgt.

Der Alarm muss manuell gelöscht werden.

Bei Aktivierung des Alarms wird "**IBD-Alarm löschen**" angezeigt (siehe Abb. 14) und blinkt in Umkehranzeige.

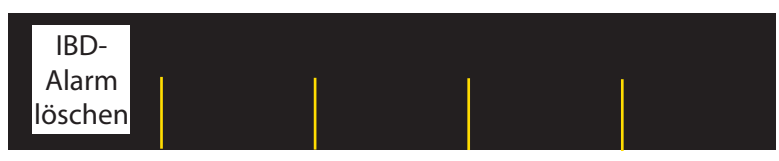

Abbildung 14: Anzeige "IBD-Alarm löschen"

Zum Löschen des Alarms:

• Drücken Sie die Funktionstaste "IBD-Alarm löschen", die Anzeige kehrt zur Standardanzeige zurück.

### <span id="page-19-0"></span>IBD-Daten drucken

<span id="page-19-3"></span>Siehe *M Series Bedienerhandbuch*, Abschnitt zum Drucker-Betrieb, für Anweisungen zum Ausdrucken von Daten. Wenn Sie gerade IBD-Kurven anzeigen, drücken Sie die REGISTR.-Taste, um einen Registrierstreifen zu drucken, der die folgenden Werte der aktuell angezeigten Kurve enthält:

- Eine oder zwei IBD-Kurven (je nachdem, was gerade angezeigt wird).
- Systolischer Blutdruck.
- Diastolischer Blutdruck.
- Mittlerer Blutdruck.
- <span id="page-19-6"></span><span id="page-19-4"></span>• Zeit der Messung.

### <span id="page-19-1"></span>Wartung der IBD-Option

Anleitungen zur Wartung der IBD-Option finden Sie im *M Series Reparaturhandbuch*.

### <span id="page-19-2"></span>Durchführung des täglichen Testverfahrens

Im Folgenden wird ein Testverfahren beschrieben, das täglich durchgeführt werden sollte, um sicherzustellen, dass die IBD-Option ordnungsgemäß funktioniert. Zusätzlich stellt dieses Testverfahren sicher, dass medizinisches Personal mit der richtigen Verwendung der IBD-Option vertraut bleibt.

Verwenden Sie nur 5 uV/V/mmHg IBD-Simulatoren. Siehe ["Bestellung von Zubehör" op pagina 17](#page-22-0) für weitere Details. Für spezifischere Anweisungen zur Durchführung jedes unten aufgelisteten Schritts schlagen Sie im entsprechenden Abschnitt dieses Handbuchs nach.

<span id="page-19-5"></span>Zur Durchführung des täglichen Testverfahrens:

- 1. Schließen Sie das IBD-Simulatorkabel an das Gerät der M Series und den IBD-Simulator an.
- 2. Stellen Sie den Simulator auf Null.
- 3. Nullen Sie den Wandler.
- 4. Stellen Sie den Simulator so ein, dass er 50 mmHg simuliert.
- 5. Stellen Sie sicher, dass das Gerät der M Series systolische, diastolische und mittlere Druckwerte von 50 mmHg  $\pm$  6 mmHg anzeigt.
- 6. Stellen Sie den Simulator so ein, dass er 250 mmHg simuliert.
- 7. Stellen Sie sicher, dass das Gerät der M Series systolische, diastolische und mittlere Druckwerte von 250 mmHg  $\pm$  6 mmHg anzeigt.

### <span id="page-20-17"></span><span id="page-20-0"></span>Technische Daten

Für eine Liste von Alarmstandardwerten und -bereichen siehe ["Alarme einstellen" op pagina 12.](#page-17-0)

<span id="page-20-18"></span>Tabelle 5: Allgemeine technische Daten

<span id="page-20-15"></span><span id="page-20-14"></span><span id="page-20-13"></span><span id="page-20-11"></span><span id="page-20-10"></span>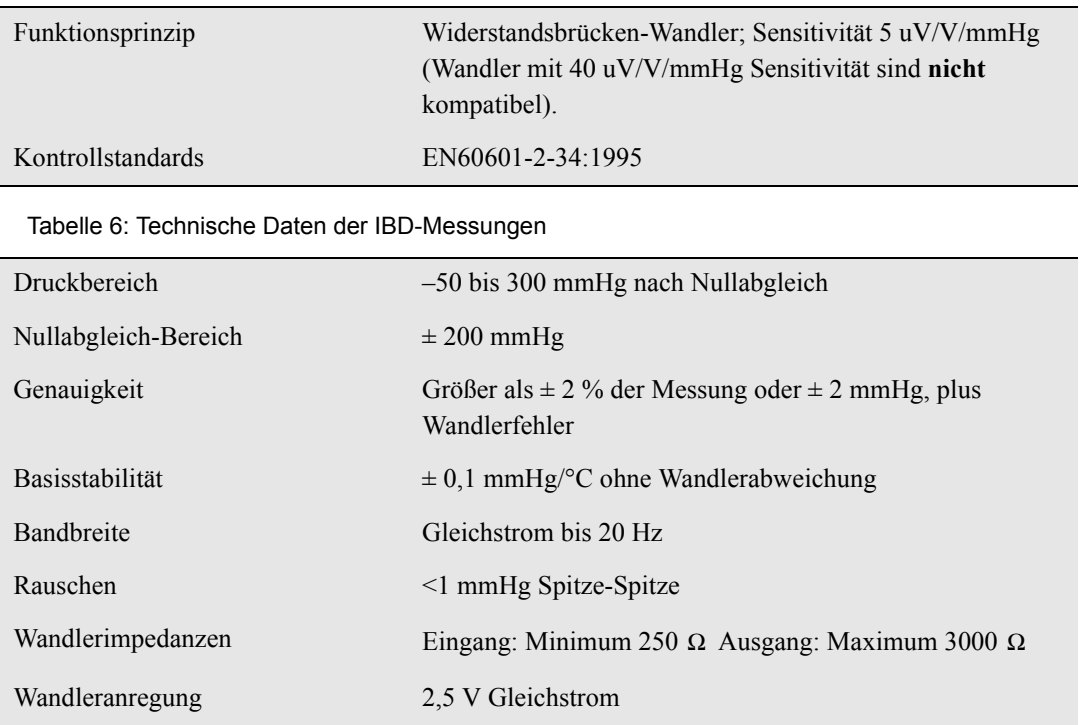

<span id="page-20-16"></span><span id="page-20-9"></span><span id="page-20-4"></span><span id="page-20-3"></span><span id="page-20-2"></span><span id="page-20-1"></span>Tabelle 7: Angaben zur Betriebszeit der Batterie (bei Verwendung des ZOLL XL Battery Pack)

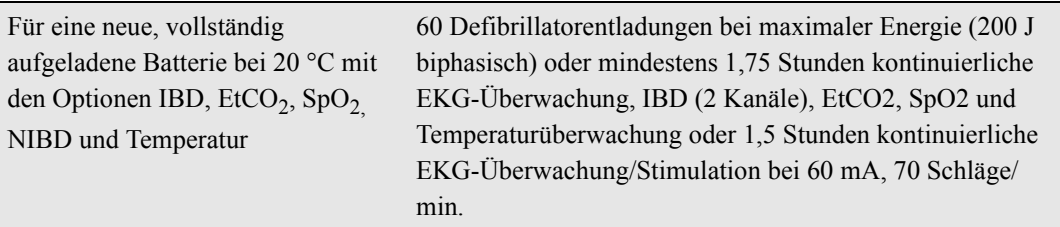

#### Tabelle 8: Umgebungsbedingungen

<span id="page-20-12"></span><span id="page-20-8"></span><span id="page-20-7"></span><span id="page-20-6"></span><span id="page-20-5"></span>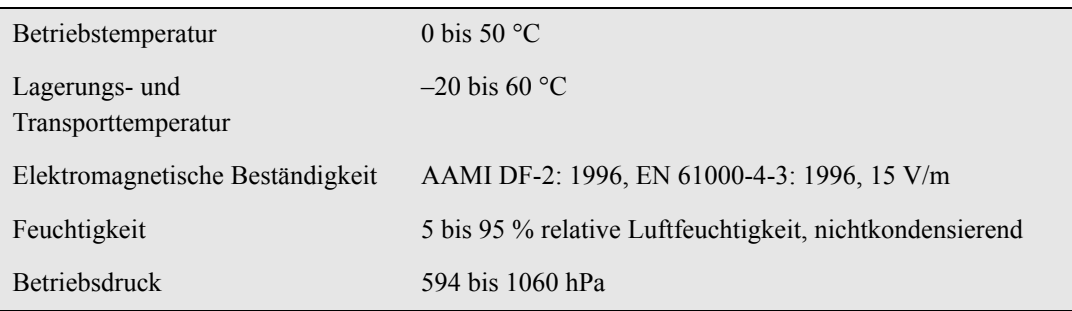

### <span id="page-21-1"></span><span id="page-21-0"></span>Software-Lizenzvereinbarung

Lesen Sie diese Lizenzvereinbarung für alle Geräte der M Series sorgfältig durch, bevor Sie sie in Betrieb nehmen..

Die im Lieferumfang des Systems enthaltene Software ist urheberrechtlich und durch internationale Urheberrechtsabkommen sowie eigentumsrechtlich und durch internationale Eigentumsrechtsabkommen geschützt. Diese Software unterliegt einer Lizenz und ist nicht verkäuflich. Durch Annahme und Gebrauch dieses Systems erklärt der Käufer, dass er mit der Vereinbarung und folgenden Bedingungen einverstanden ist:

Lizenzerteilung: Als Gegenleistung für die Bezahlung der Lizenzvereinbarungsgebühr, die im Kaufpreis dieses Produktes enthalten ist, gewährt ZOLL Medical Corporation dem Käufer eine einfache Lizenz, jedoch nicht das Recht der Vergabe einer Unterlizenz, zur Verwendung der Systemsoftware in Objektprogrammform.

Eigentümer der Software/Firmware: Rechtstitel, Eigentumsrechte und alle Rechte und Interessen an der Systemsoftware sowie allen Kopien dieser Software verbleiben beim Hersteller und den Lizenzgebern von ZOLL Medical Corporation und gehen nicht auf den Käufer über.

Übertragung: Der Käufer erklärt sich damit einverstanden, seine auf ihn durch die Lizenzvereinbarung übertragenen Rechte nicht ohne die ausdrückliche schriftliche Genehmigung von ZOLL Medical Corporation an Dritte zu übertragen oder abzutreten oder Dritten eine Unterlizenz zu gewähren.

Verwendungsbeschränkungen: Als Käufer sind Sie berechtigt, dieses Produkt von einem Ort an einen anderen zu transportieren, vorausgesetzt, dass die Software/Firmware nicht kopiert wird. Sie sind nicht berechtigt, Kopien dieser Software/Firmware frei- oder weiterzugeben, zu veröffentlichen, zu übersetzen oder an Dritte zu verteilen. Weiterhin sind Sie nicht berechtigt, diese Software/ Firmware zu modifizieren oder anzugleichen, Übersetzungen oder Produktfunktionsuntersuchungen, Dekompilierungen, Fremdkompilierungen, Demontagen oder Weiterentwicklungen vorzunehmen.

Keine stillschweigende Lizenz

Der Besitz oder Kauf dieses Geräts führt zu keiner ausdrücklichen oder stillschweigenden Lizenz zur Verwendung dieses Geräts mit Ersatzteilen, die, allein oder in Verbindung mit diesem Gerät, in den Geltungsbereich eines oder mehrerer mit diesem Gerät verbundenen Patente fallen.

## <span id="page-22-0"></span>Bestellung von Zubehör

<span id="page-22-1"></span>Um Zubehör für die M Series IBD-Option zu bestellen, wenden Sie sich unter der Nummer +1 (978) 421-9655 an den ZOLL Kundenservice (gilt nur innerhalb der USA). Kunden außerhalb der USA wenden sich bitte an ihren Vertreter von ZOLL Medical Corporation. In den folgenden Tabellen ist optionales Zubehör aufgelistet, das mit der IBD-Option der M Series verwendet werden kann:

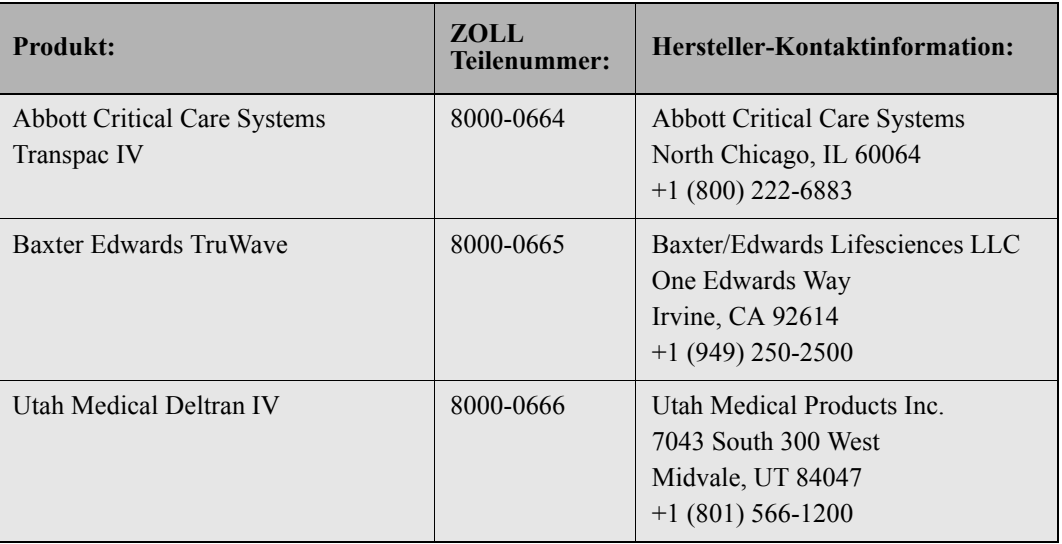

<span id="page-22-3"></span>Tabelle 9: Von ZOLL zugelassene IBD-Wandler

<span id="page-22-2"></span>Tabelle 10: Von ZOLL zugelassene IBD-Simulatoren

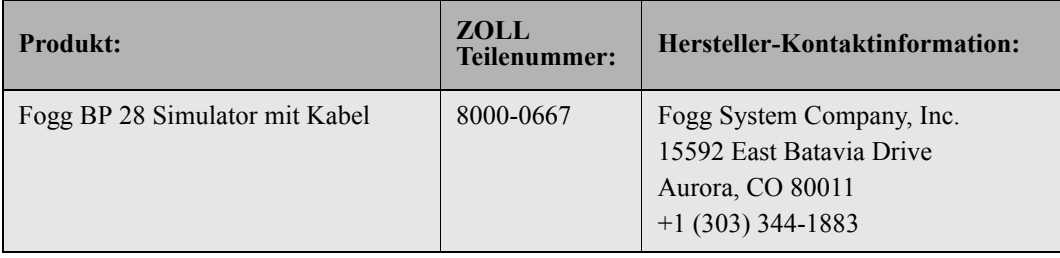

## <span id="page-23-0"></span>Fehlerbehebung

<span id="page-23-7"></span><span id="page-23-2"></span>In der folgenden Tabelle sind IBD-Meldungen, das Problem, das jede Meldung anzeigt, und die Maßnahmen zur Abhilfe aufgelistet. Lesen Sie sich diesen Abschnitt sorgfältig durch, bevor Sie Patienten überwachen. Für weitere Unterstützung rufen Sie den Technischen Kundendienst von ZOLL unter +1 (978) 421-9655 an (nur innerhalb der USA). Kunden außerhalb der USA wenden sich bitte an ihren Vertreter von ZOLL Medical Corporation..

**VORSICHT!** Stellen Sie sicher, dass geänderte Kurvenformen und geänderter Druck nicht das Ergebnis physiologischer Änderungen sind, die Sofortmaßnahmen noch vor der systematischen Fehlerbehebung erfordern.

<span id="page-23-6"></span><span id="page-23-5"></span><span id="page-23-4"></span>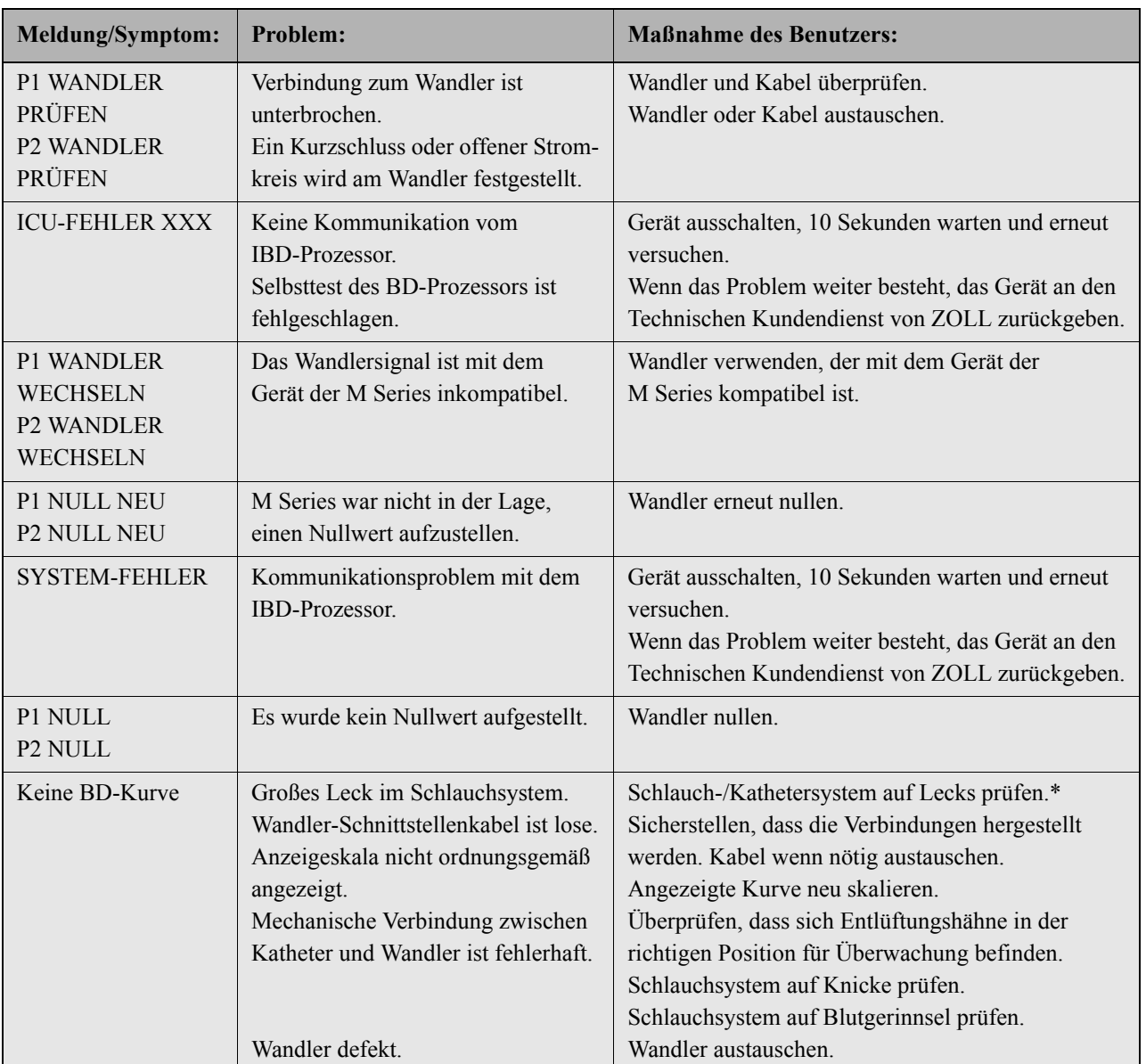

<span id="page-23-3"></span><span id="page-23-1"></span>**WARNUNG!** \* Lecks im Schlauch-/Kathetersystem können beim Patienten Blutungen auslösen.

<span id="page-24-1"></span><span id="page-24-0"></span>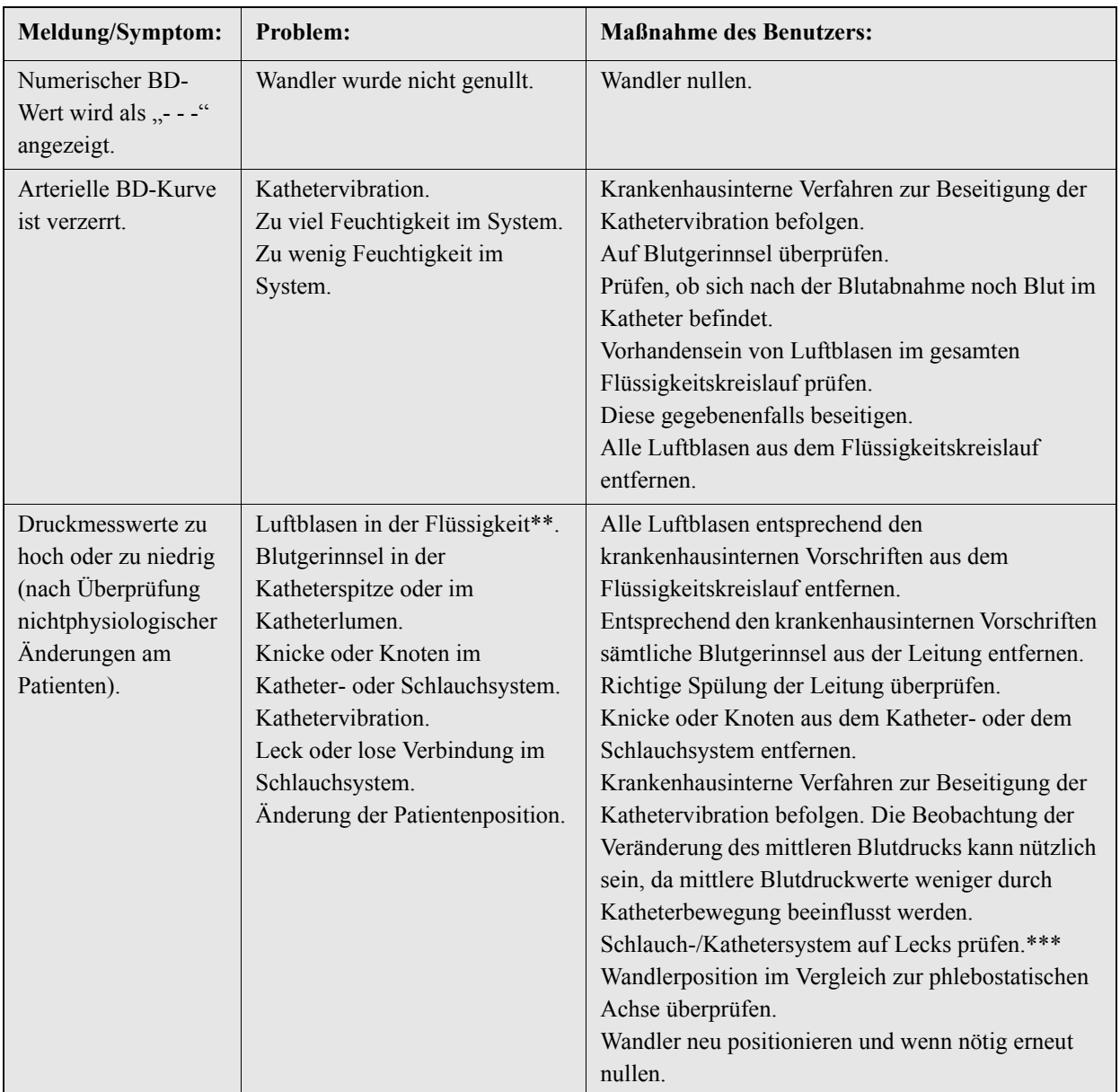

### **WARNUNG!** \*\* Luft in der Überwachungsleitung kann zu einer akzidentellen Luftembolie in Zusammenhang mit erheblicher Patientenmorbidität führen.

**WARNUNG!** \*\*\* Lecks im Schlauch-/Kathetersystem können beim Patienten Blutungen auslösen.

(Diese Seite bleibt leer)

### <span id="page-26-0"></span>Index

#### A

Alarm aktivieren [13](#page-18-3) ausgeschaltet [vi](#page-5-2) ausschalten [13](#page-18-3) Auto-Einstellung [13](#page-18-3) Bereich [13](#page-18-3) deaktivieren [13](#page-18-3) einstellen [12](#page-17-1) Standard [13](#page-18-3) Alarmgrenze einstellen [12](#page-17-2) Standardwerte [12](#page-17-2) Alarmgrenzen [13](#page-18-3) Alarmstatus, Anzeigeform [8](#page-13-0) Anästhetika, Verwendung mit IBD [v](#page-4-3) Ändern angezeigte Kurve [9](#page-14-2) Bereich der angezeigten Kurve [11](#page-16-1) Kurvenbezeichnung [10](#page-15-1) Anregung, Wandler [15](#page-20-1) Anschluss, Position [3](#page-8-1) Anzeige ändern [9](#page-14-3) Kurve ändern [9](#page-14-2) Kurvenbereich ändern [11](#page-16-1) Kurvenbezeichnung ändern [10](#page-15-1) ART, Bedeutung [10](#page-15-2) Arterielle Kurve verzerrt [19](#page-24-0) Aufzeichnung, IBD-Daten [14](#page-19-3) Ausgangsimpedanz [15](#page-20-2) Ausgeschalteter Alarm [vi](#page-5-2) Auto-Alarmeinstellungen, Beschreibung [13](#page-18-4)

#### B

Bandbreite [15](#page-20-3) Basisstabilität [15](#page-20-4) BD-Kurve arterielle Kurve verzerrt [19](#page-24-0) nicht angezeigt [18](#page-23-1) BD-Messwerte, zu hoch oder zu niedrig [19](#page-24-1) I Bereich Alarm [12](#page-17-3), [13](#page-18-5) IBD-Kurve ändern [11](#page-16-1) Bereich-Menü, Abbildung [11](#page-16-2) Bereichoptionen-Menü, Abbildung [11](#page-16-3) Beständigkeit, elektromagnetische [15](#page-20-5) Bestellung von Zubehör [17](#page-22-1) Betriebsbedingungen Druck [15](#page-20-6) elektromagnetische Beständigkeit [15](#page-20-5) Feuchtigkeit [15](#page-20-7) Temperatur [15](#page-20-8) Betriebszeit der Batterie [15](#page-20-9) Bezeichnung ändern [10](#page-15-1) Arten [10](#page-15-1)

#### $\mathbf c$

CVP, Bedeutung [10](#page-15-3)

#### D

Defibrillation defibrillatorsichere Teile [vi](#page-5-3) Warnung [v](#page-4-4) Diastolischer Blutdruck Anzeigeform [8](#page-13-0) Druck, Betrieb [15](#page-20-6) Drucken Arten gedruckter Messungen [14](#page-19-4) IBD-Daten [14](#page-19-3)

#### E

Ein, Einschalten des Monitors [2](#page-7-5) Eingangsimpedanz, Minimum [15](#page-20-2) EKG-Ausgangsstecker, Vorsichtshinweis zum Anschließen [vi](#page-5-4) Elektromagnetische Beständigkeit [15](#page-20-5) Explosion, Risiko einer [v](#page-4-5)

#### F

Fahrzeuge in Bewegung, Vorsichtshinweis [v](#page-4-6) $\mathsf{L}$ Fehlerbehebung [18](#page-23-2) Feuchtigkeit [15](#page-20-7) Funktionen, IBD-Option [1](#page-6-4)

#### G

**Genauigkeit** technische Daten [15](#page-20-10) ungewöhnliche Messwerte [vi](#page-5-5) Genauigkeit der Messung Auswirkung von Fahrzeugen in Bewe-Maßeinheit gung [v](#page-4-6) Auswirkungen der Patientenbewegung [v](#page-4-7) beeinflussende Faktoren [6](#page-11-1)

technische Daten [15](#page-20-10) Grenzwert, IBD-Kurve ändern [11](#page-16-1)

#### H

Herzfrequenz, angezeigter Messwerttyp [7](#page-12-1)

IBD aufzeichnen [14](#page-19-3) drucken [14](#page-19-3) Faktoren, die die Genauigkeit der Mes-Mittlerer Blutdruck sung beeinflussen [6](#page-11-2) Funktionen [1](#page-6-4) Funktionsweise [1](#page-6-5) Indikationen für die Anwendung [vi](#page-5-6) Kontraindikationen [vi](#page-5-7) Kurve wird angezeigt [6](#page-11-3) Überblick über die Verwendung [1](#page-6-6) Werte werden angezeigt [6](#page-11-4) IBD-Anschluss, Position [3](#page-8-1) IBD-Datenanzeigebereich Abbildung [8](#page-13-1) enthaltene Daten [7](#page-12-2) IBD-Menü Abbildung [4](#page-9-1) anzeigen [4](#page-9-2) ICP, Bedeutung [10](#page-15-4) Impedanz, Wandler [15](#page-20-2)

Indikationen für die Anwendung [vi](#page-5-6) Interpretation der Messergebnisse ausschließlich durch einen Arzt [v](#page-4-8)

#### K

Kanäle, Beschreibung [2](#page-7-6) Kontraindikationen [vi](#page-5-7) Kontrollstandards [15](#page-20-11) kPa, Bedeutung [8](#page-13-2) Kurve angezeigte ändern [9](#page-14-2) angezeigten Bereich ändern [11](#page-16-1) Bezeichnung ändern [10](#page-15-1) Nummer in jedem Modus angezeigt [9](#page-14-4) Kurvenanzeigebereich Abbildung [7](#page-12-3) Beschreibung [7](#page-12-4) Kurven-Menü, Abbildung [9](#page-14-5) Kurvenoptionen-Menü, Abbildung [9](#page-14-6)

Label-Menü, Abbildung [10](#page-15-5) Labeloptionen-Menü, Abbildung [10](#page-15-6) Lagerungstemperatur [15](#page-20-12) Lizenz, Software [16](#page-21-1)

#### M

M Series Einschalten des Monitors [2](#page-7-5) Vorsichtshinweis zum Reinigen [vi](#page-5-8) Anzeigeform [8](#page-13-0) Standard [8](#page-13-3) Messung Bandbreite [15](#page-20-3) Basisstabilität [15](#page-20-4) Bereich [15](#page-20-13) Faktoren, die die Genauigkeit beeinflussen [6](#page-11-1) Funktionsprinzip [15](#page-20-14) Genauigkeit [15](#page-20-10) Nullabgleich-Bereich [15](#page-20-15) Rauschen [15](#page-20-16) Wandleranregung [15](#page-20-1) Wandlerimpedanz [15](#page-20-2) Anzeigeform [8](#page-13-0) mmHg, Bedeutung [8](#page-13-4) Modem, Vorsichtshinweis zum Anschließen [vi](#page-5-9) Monitor, Einschalten [2](#page-7-5)

#### N

Neonatale Patienten Kontraindikationen [vi](#page-5-10) Nullabgleich-Bereich [15](#page-20-15)

#### P

P1 NULL Meldung, Bedeutung [5](#page-10-1), [18](#page-23-3) P1 NULL NEU Meldung, Bedeutung [18](#page-23-4) P1 WANDLER PRÜFEN Meldung Bedeutung [18](#page-23-5) P1 WANDLER WECHSELN Meldung

Bedeutung [18](#page-23-4) P1, Bedeutung [2](#page-7-6) P2 NULL Meldung, Bedeutung [5](#page-10-1), [18](#page-23-3) P2 NULL NEU Meldung, Bedeutung [18](#page-23-4) P2 WANDLER PRÜFEN Meldung Bedeutung [18](#page-23-5) P2 WANDLER WECHSELN Meldung Bedeutung [18](#page-23-4) P2, Bedeutung [2](#page-7-6) PA, Bedeutung [10](#page-15-7) Pädiatrische Patienten, Indikationen [vi](#page-5-11) Patientenbewegung, Vorsichtshinweis [v](#page-4-7) Personal, qualifiziert für den Betrieb [v](#page-4-9)

#### R

Rauschen [15](#page-20-16)

#### S

Sicherheitsinformation [v](#page-4-10) Simulatoren, zugelassene Arten [17](#page-22-2) Softwarelizenz [16](#page-21-1) Stabilität [15](#page-20-4) Standard Alarmeinstellungen [12](#page-17-3), [13](#page-18-5) Maßeinheit [8](#page-13-3) Standards, Kontroll- [15](#page-20-11) Sterilisation, Vorsichtshinweis [vi](#page-5-12) SYSTEM-FEHLER Meldung, Bedeutung [18](#page-23-6) Systolischer Blutdruck Anzeigeform [8](#page-13-0)

#### T

Tägliches Testverfahren [14](#page-19-5) Technische Daten [15](#page-20-17) Telefonnummer ZOLL Kundenservice [17](#page-22-1) ZOLL Technischer Kundendienst [18](#page-23-7) **Temperatur** Betrieb [15](#page-20-8) Lagerung [15](#page-20-12) Transport [15](#page-20-12) Testverfahren [14](#page-19-5) Transporttemperatur [15](#page-20-12)

#### V

Vorsicht allgemein [v](#page-4-11) Anschließen des EKG-Ausgangssteckers [vi](#page-5-4) ausgeschalteter Alarm [vi](#page-5-2) Eintauchen [vi](#page-5-8) Fahrzeuge in Bewegung [v](#page-4-6) Interpretation der Messergebnisse [v](#page-4-8) Modemanschluss [vi](#page-5-9) nur qualifiziertes Personal [v](#page-4-9) Patientenbewegung [v](#page-4-7) Sterilisation [vi](#page-5-12) ungewöhnliche Messwerte [vi](#page-5-5) Wandler für den einmaligen Gebrauch

#### W

Wandler Anregung [15](#page-20-1) Anschließen [2](#page-7-7) Auswahl [2](#page-7-8)

[vi](#page-5-13)

Einstellen [2](#page-7-9) Impedanz [15](#page-20-2) Indikationen [vi](#page-5-14) Kompatibilität [15](#page-20-18) nullen [5](#page-10-2) Sensitivität [15](#page-20-18) Verwendung von zwei Kanälen [2](#page-7-6) Vorsicht [vi](#page-5-13) zugelassene Arten [17](#page-22-3) Wandler anschließen [2](#page-7-7) Wandler für den einmaligen Gebrauch Vorsichtshinweis gegen erneute Verwendung [vi](#page-5-13) Wandler nullen [5](#page-10-2) Warnung allgemein [v](#page-4-12) Anästhetika [v](#page-4-3) Defibrillation [v](#page-4-4) Explosion [v](#page-4-3) sauerstoffreiche Umgebung [v](#page-4-3) Wartung der IBD-Option [14](#page-19-6) Wasser, nicht eintauchen [vi](#page-5-8)

### Z

ZOLL Kundenservice-Telefonummer [17](#page-22-1) Telefonnummer des Technischen Kundendiensts [18](#page-23-7) Zubehör, Bestellung [17](#page-22-1)